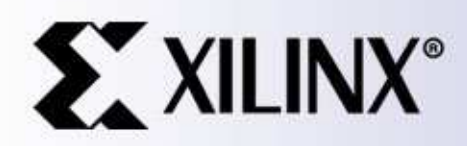

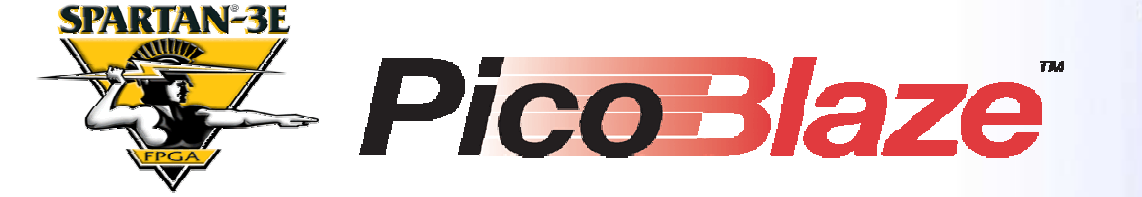

#### DS2432 Communicator

Ken Chapman Xilinx Ltd6<sup>th</sup> April 2006

Rev.1

### **Limitations**

**Limited Warranty and Disclaimer**. These designs are provided to you "as is". Xilinx and its licensors make and you receive no warranties or conditions, express, implied, statutory or otherwise, and Xilinx specifically disclaims any implied warranties of merchantability, non-infringement, or fitness for <sup>a</sup> particular purpose. Xilinx does not warrant that the functions contained in these designs will meet your requirements, or that the operation of these designs will be uninterrupted or error free, or that defects in the Designs will be corrected. Furthermore, Xilinx does not warrant or make any representations regarding use or the results of the use of the designs in terms of correctness, accuracy, reliability, or otherwise.

**Limitation of Liability**. In no event will Xilinx or its licensors be liable for any loss of data, lost profits, cost or procurement of substitute goods or services, or for any special, incidental, consequential, or indirect damages arising from the use or operation of the designs or accompanying documentation, however caused and on any theory of liability. This limitation will apply even if Xilinx has been advised of the possibility of such damage. This limitation shall apply not-withstanding the failure of the essential purpose of any limited remedies herein.

This design module is **not** supported by general Xilinx Technical support as an official Xilinx Product. Please refer any issues initially to the provider of the module.

Any problems or items felt of value in the continued improvement of KCPSM3 or this reference design would be gratefully received by the author.

> Ken Chapman Senior Staff Engineer – Spartan Applications Specialist email: chapman@xilinx.com

The author would also be pleased to hear from anyone using KCPSM3 or the UART macros with information about your application and how these macros have been useful.

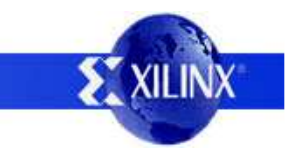

## **Design Overview**

This design will allow you to investigate the Dallas Semiconductor DS2432 device which is <sup>a</sup> 1k-Bit Protected EEPROM with internal SHA-1 Engine. This device has an interesting 1-Wire interface which is used to provide both power and bidirectional communication. The design employs PicoBlaze to implement all the 1-wire communication protocol and provide <sup>a</sup> simple user interface on your PC via the RS232 serial port (use HyperTerminal or similar). Some of the DS2432 commands are fully supported whilst others can be investigated using simple byte write and byte read options.

This design occupies under 5% of the XC3S500E device. It is hoped that the design may be of interest to anyone interested in using the DS2432 or other 1-wire devices in their own designs. PicoBlaze can easily be reprogrammed in this design using the JTAG\_loader supplied with PicoBlaze.

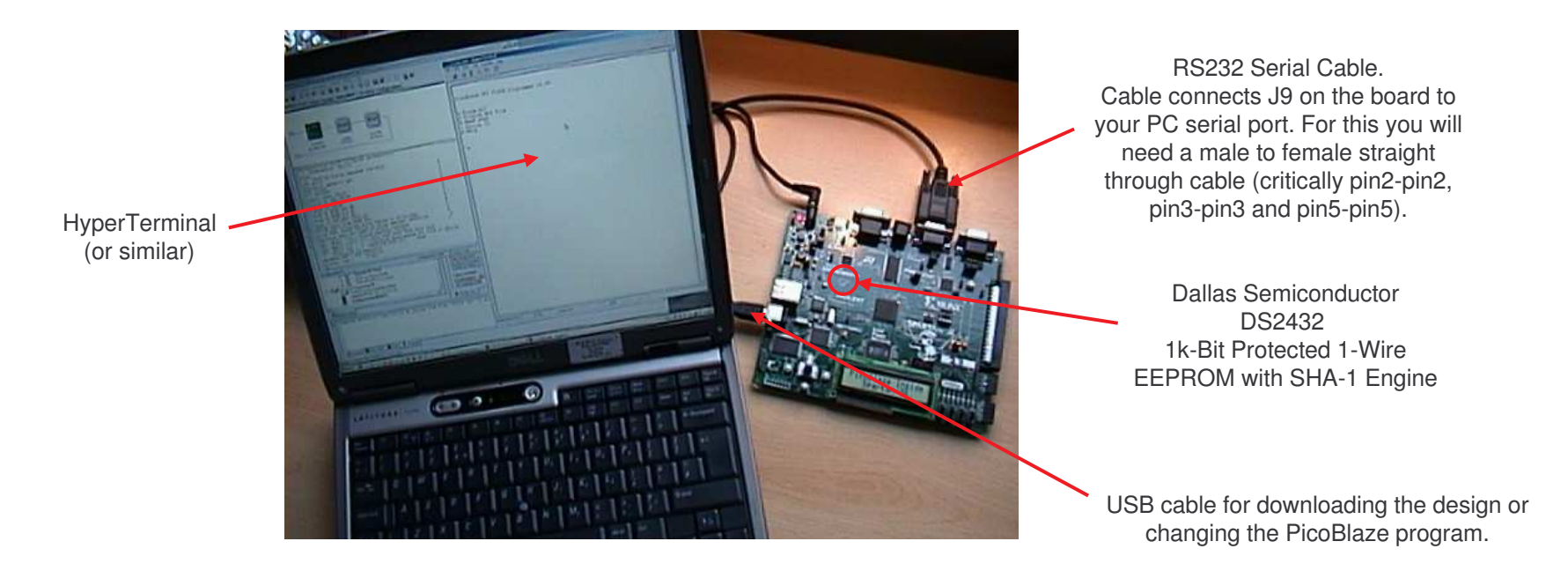

<u>Hint</u> – It is recommended that you obtain a copy of the DS2432 data sheet. Ideally print this document to refer to whist using this design and reading this description. It is particularly useful to have the flow charts available.

<u>Hint</u> – XAPP780 provides a design which can be used to provide copy protection for your own designs by exploiting the special properties of the DS2432.

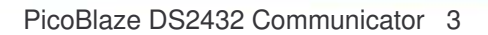

# **Using the Reference Design**

This document is really in two sections. The first covers how to use the design 'AS IS' and in the process provides an introduction to the features and operation of the DS2432 device. The second section covers in some detail the actual design implementation from both the hardware and PicoBlaze perspectives. It is recommended that you use the design first to be come familiar with what it offers to make the second section easier to understand.

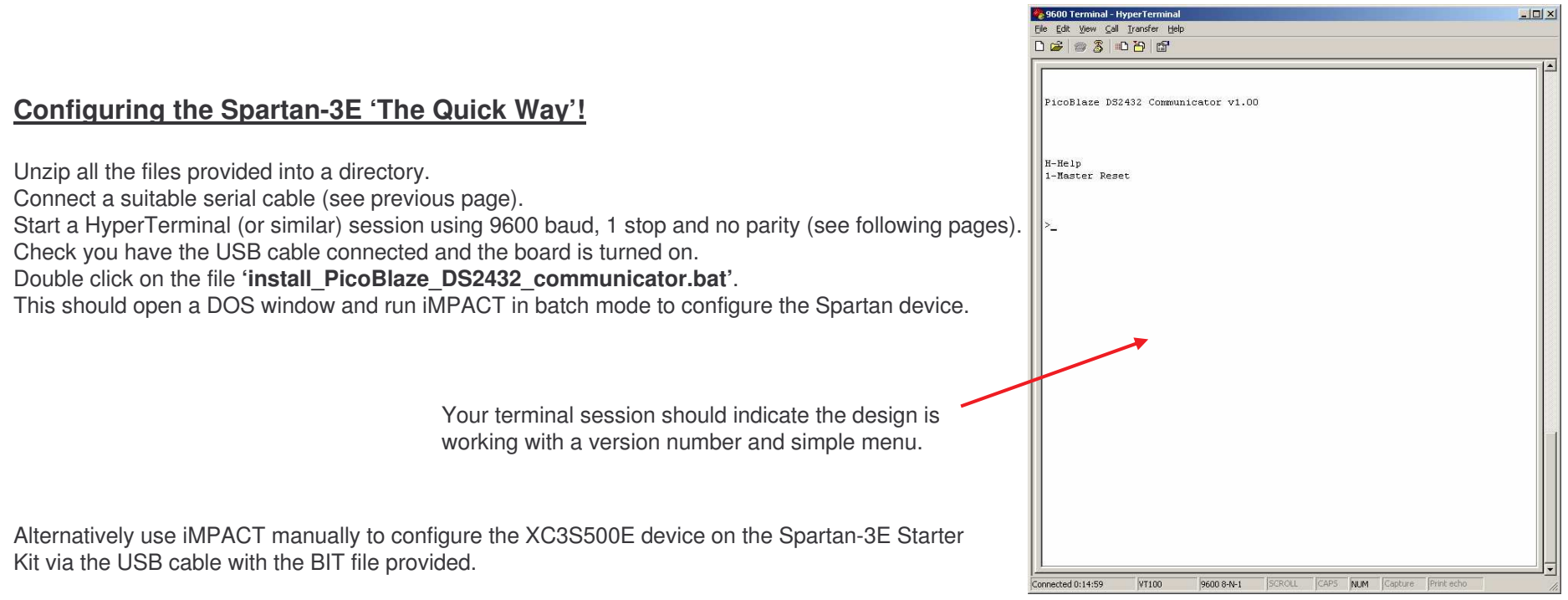

**Hint** – Stop now and take time to read of the DS2432 data sheet and grasp the fundamentals of the device. It is hoped that this design will help bring the data sheet to life and that you should have many "oh, that's what that means" moments as a result  $\copyright$ 

### **Serial Terminal Setup**

An RS232 serial link is used to communicate with the design. Any simple terminal program can be used, but HyperTerminal is adequate for the task and available on most PCs.

A new HyperTerminal session can be started and configured as shown in the following steps. These also indicate the communication settings and protocol required by an alternative terminal utility.

1) Begin <sup>a</sup> new session with <sup>a</sup> suitable name. HyperTerminal can typically be located on your PC at Programs -> Accessories -> Communications -> HyperTerminal.

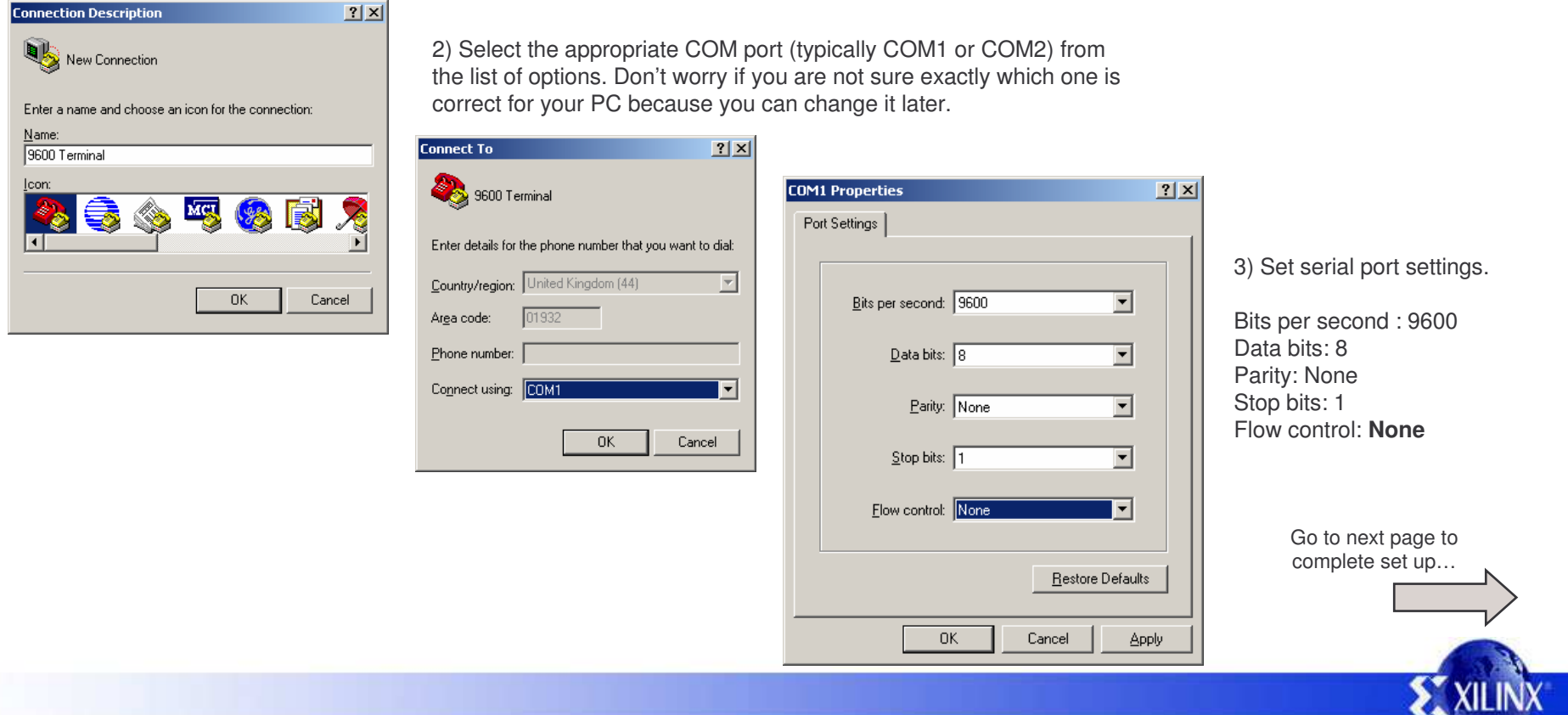

### **HyperTerminal Setup**

Although steps 1, 2 and 3 will actually create <sup>a</sup> Hyper terminal session, there are 5 - Open the properties dialogue few other protocol settings which need to be set or verified for the PicoBlaze 9600 Terminal Properties  $|?|x|$ design to work as expected. Connect To Settings 4 - Disconnect **SACRO Terminal** Change Icon 9600 Terminal - HyperTerminal To select a different File Edit View Call Transfer Help Country/region: Hinited Kingdom (44) COM port and change **PTE** ′ା≌ି Enter the area code without the long-distance prefix. Optional step….. ⊞ 的 settings (if not correct).  $\mathscr{C}\mathscr{C}$ Area code:  $01932$ Set Font toCourier New, Phone number: Disconnect Regular, 10Connect using: COM1 8 - Connect 6 - Open Settings  $\nabla$  Use country/region code and area code יהות<br>Ann Terminal Properties  $|?|X|$ F Redial on busy Connect To Settings Function, arrow, and ctrl keys act as Optional steps…..  $0K$ Cancel  $\bullet$  Terminal keys C Windows keys Select VT100 and then click Backspace key sends 'Terminal Setup' **ASCII Setup**  $|?|x|$ C Ctrl+H C Del C Ctrl+H, Space, Ctrl+H Set 'Rows' to 40. 7 - Open ASCII Setup ASCII Sending (May require you to stretch main **E** mulatio Send line ends with line feeds Auto detect | Terminal Setup Colors... screen later to fit). Ensure boxes are filled in as shown. Echo typed characters locally Telnet terminal ID:  $ANSI$ **Terminal Settings**  $2x$ Line delay:  $\boxed{0}$ milliseconds. Backscroll buffer lines: 500 곡 The design will echo characters that Screen you type so you do not need the 'Echo Character delay:  $\boxed{0}$ milliseconds. Rows: 40 □ Play sound when connecting or disconnecting Columns:  $80 -$ E Exit program upon disconnecting typed characters locally' option. ASCII Setup. Cursor - ASCII Receiving C Block C Underline  $\nabla$  Blink The design transmits carriage return Append line feeds to incoming line ends characters (OD<sub>HEX</sub>) to indicate end of  $OK$ Cancel F Force incoming data to 7-bit ASCII Terminal Modes line so you <u>do</u> need the 'Append line  $\nabla$  Wrap lines that exceed terminal width Keypad application mode feeds to incoming line ends' option to Cursor keypad mode 8 - 'OK' the boxes to get back to be enabled. □ Use Windows drivers for emulator printing main screen and then Connect. 0K Cancel Character set: serial - HyperTerminal ASCII  $\overline{\phantom{a}}$ File Edit View Call Transfer Help  $0<sub>K</sub>$ Cancel de 63 dd(61

PicoBlaze DS2432 Communicator 6

### **System Overview**

The DS2432 has <sup>a</sup> 1-wire interface. Not only does this single wire provide bidirectional serial communications, it is also the only way in which the device is powered. Therefore this wire is generally held High by an external pull-up resistor of 680Ω.

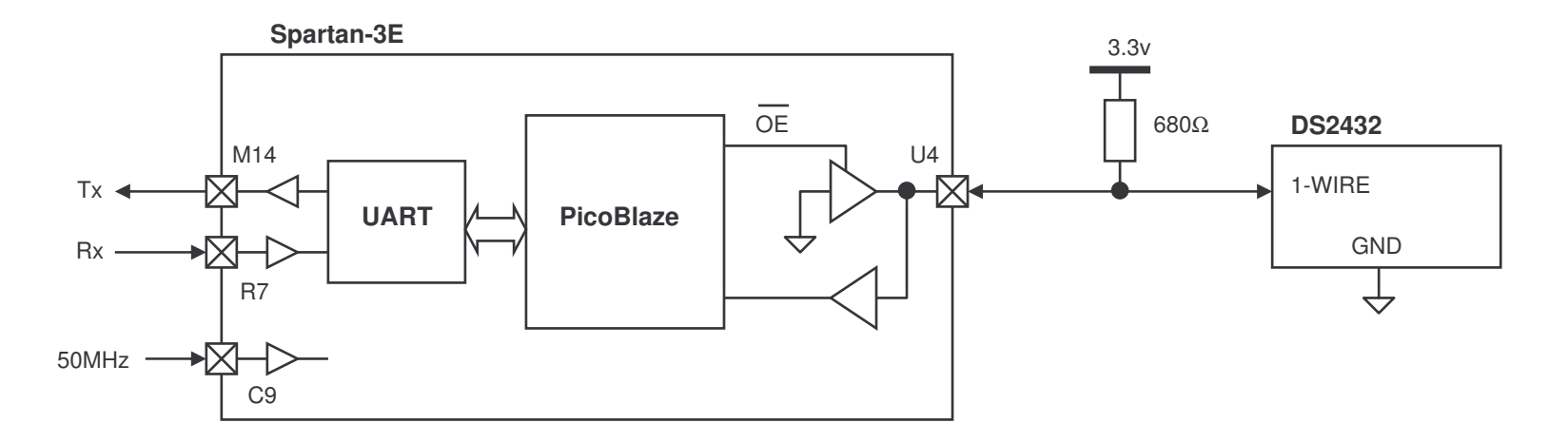

The 1-wire interface is an open collector 'bus' which allows either the master (PicoBlaze inside the Spartan-3E in this case) or the DS2432 to pull the signal Low. If both devices have released the 'bus' then the pull-up provides the 'High'. To maintain power, the High level is maintained for the majority of time and signal is only pulsed Low for <sup>a</sup> few micro-seconds at <sup>a</sup> time.

Obviously, all communication with the DS2432 must be performed serially using specific timing. PicoBlaze implements all this in software using the 50MHz clock as the reference for all timing. After initialisation of the DS2432, all serial communication is performed using serial bytes (8-bits) which are transmitted and received least significant bit (LSB) first.

The RS232 serial communications are implemented by some simple UART macros including 16-byte FIFO buffers (supplied with PicoBlaze). These isolate PicoBlaze from the intricacies of the UART signalling and timing although PicoBlaze is responsible for all characters transmitted and interpreting all characters received. In fact, the user interface is <sup>a</sup> large part of the program.

#### **Master Reset**

Before any communication with the DS2432 can take place it must be initialised. This is achieved by an exceptionally long duration Low pulse on DS-wire by PicoBlaze. If the DS2432 is functional, it responds with <sup>a</sup> short Low pulse of its own (the 'presence pulse'). This master reset sequence must also be repeated after command sequences have been performed so that <sup>a</sup> new sequence can begin (Hint – this is to support <sup>a</sup> true bus system with multiple devices).

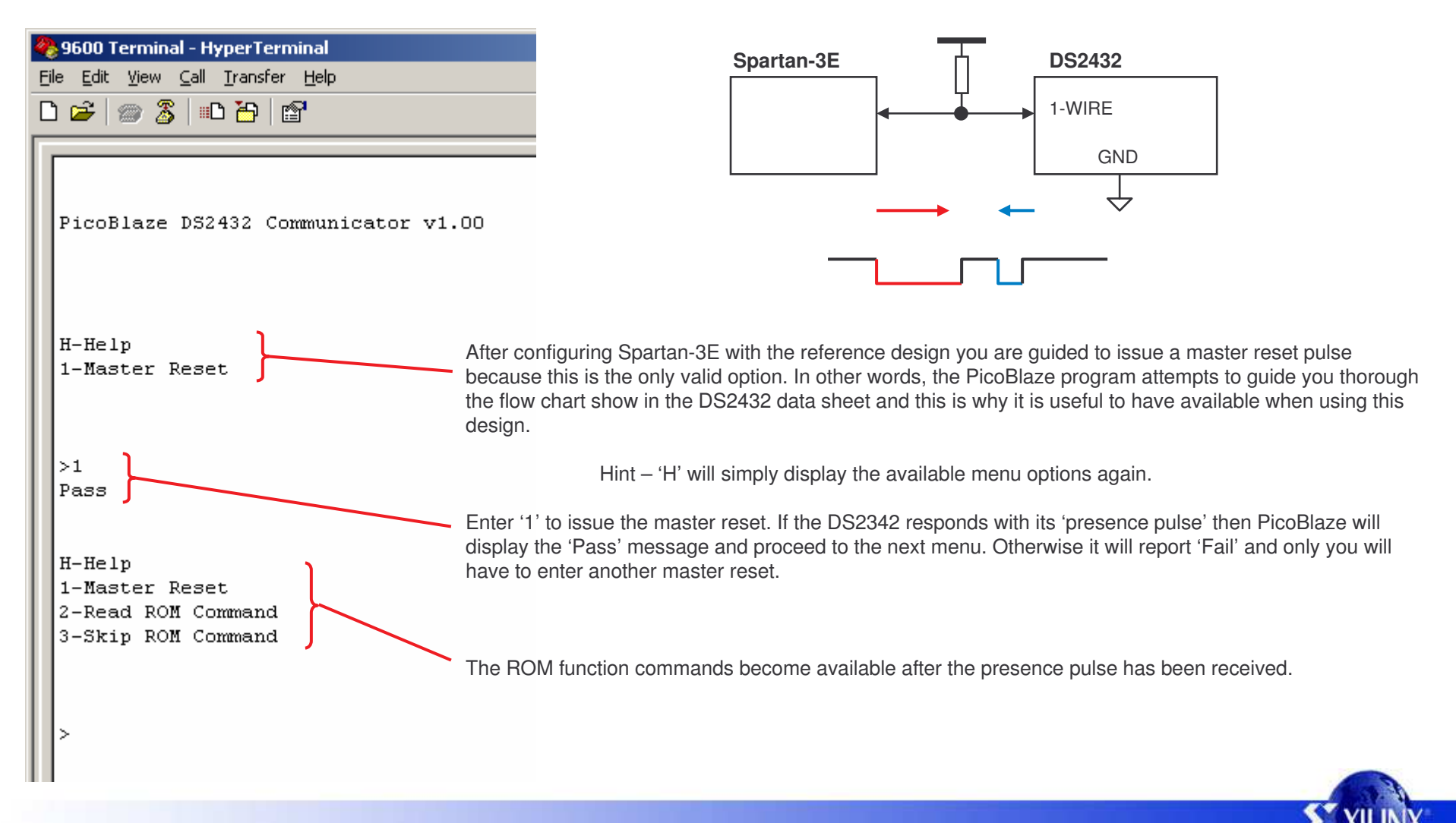

PicoBlaze DS2432 Communicator 8

#### **ROM Commands**

After a presence pulse has been received, the DS2432 state machine progresses to the next stage in which one of seven ROM commands is expected. This design only supports two commands called 'Read ROM' and 'Skip ROM' either of which must be executed to reach the next and final level of commands.

Entering '2' executes the read ROM command sequence. First PicoBlaze transmits the command byte 33  $H - He$ ln Hex and then it reads back 8 bytes from the DS2432 which are displayed…. 1-Master Reset 2-Read ROM Command First byte is the device code which should be 33 hex. The next 6 bytes are the unique 48-bit serial number (registration number) of your device. 3-Skip ROM Command These are received LS-Byte first (in this case 92 followed by AC etc.) The last byte is an 8-bit Cyclic Redundancy Check (CRC) used to confirm the previous 7 bytes. PicoBlaze also calculates the CRC and displays <sup>a</sup> 'Pass' or Fail' as required.  $>2$  $code=33$ serial=000000CAAC92  $CR = BC$ If a ROM command has been executed successfully the you reach the memory and Pass SHA Functions level of the DS2432 state machine and PicoBlaze provides <sup>a</sup> new selection of options.  $H-He1n$ 1-Master Reset 2-Read Memory Command Other ROM Commands 3-Write Scratchpad Memory Command 4-Read Scratchpad Memory Command Skip ROM (supported) is the same as Read ROM but you just do not get the device code and unique 5-Write Byte serial number returned or displayed. This would speed up communication in <sup>a</sup> real application. 6-Read Byte Match ROM, Search ROM and Resume commands are used in situations where there are multiple devices connected to the same 1-wire bus. The Starter Kit has only one device. Overdrive Skip ROM and Overdrive Match ROM commands have the same general use as Skip

ROM and Match ROM commands but have the additional effect of increasing the speed of eth serial communications. Although PicoBlaze is more than capable of supporting the higher speed, he regular speed was adequate for this design and avoids the complication of supporting both rates.

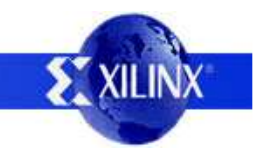

### **Read Memory Command**

 $H - He$ ln 1-Master Reset The read memory command allows the complete memory contents to be observed plus some other 2-Read Memory Command information.3-Write Scratchpad Memory Command 4-Read Scratchpad Memory Command Entering '2' executes the read memory command sequence. First PicoBlaze transmits the command byte 5-Write Byte 6-Read Byte F0 Hex. Then it transmits <sup>a</sup> 16-bit address LS-Byte first which indicates the start address in memory for the read. In this design, PicoBlaze always transmits 0000 hex so that it starts at the beginning. PicoBlaze is then able to read bytes back from the DS2432 until it reaches address 0097. These are  $>2$ displayed in <sup>a</sup> tabular style with the address for the first byte of each line on the left side. loooo 00 00 00 00 00 00 00 00 lonns 00 00 00 00 00 00 00 00 Hint - The read memory command always reads until the end of memory unless <sup>a</sup> master reset is issued to 0010 00 00 00 00 00 00 00 00 abort the process. 0018 00 00 00 00 00 00 00 00 lonzo 00 00 00 00 00 00 00 00 0028 00 00 00 00 00 00 00 00 0030 00 00 00 00 00 00 00 00 Addresses 0000 to 007F cover the 128 bytes forming the 1K-bit memory. This can loose. 00 00 00 00 00 00 00 00 always be read, but requires knowledge of the secret to write. 0040 00 00 00 00 00 00 00 00 nn48 00 00 00 00 00 00 00 00 0050 00 00 00 00 00 00 00 00 0058 00 00 00 00 00 00 00 00 0060 00 00 00 00 00 00 00 00 Addresses 0080 to 0087 are the locations holding the 64-bit secret which for obvious 0068 00 00 00 00 00 00 00 00 reasons can not be read directly and is masked to 'FF'. 0070 00 00 00 00 00 00 00 00 0078 00 00 00 00 00 00 00 00 0080 FF FF FF FF FF FF FF FF Addresses 0088 to 008F indicate write protection settings and the '55' shown at address 0088 00 00 00 55 00 00 00 00 008B is <sup>a</sup> read only 'Factory Byte'loo9o l 33 92 AC CA 00 00 00 BC |OK Addresses 0090 to 0097 provide the same device code, 48-bit unique serial number and 8-bit CRC code as the read ROM command.  $H-He1p$ 1-Master Reset After **any** memory of SHA function command the DS2432 state machine expects <sup>a</sup> master reset followed by <sup>a</sup> ROM command. Therefore PicoBlaze limits the options to guide you through the required sequence.

## **Write Scratchpad Command**

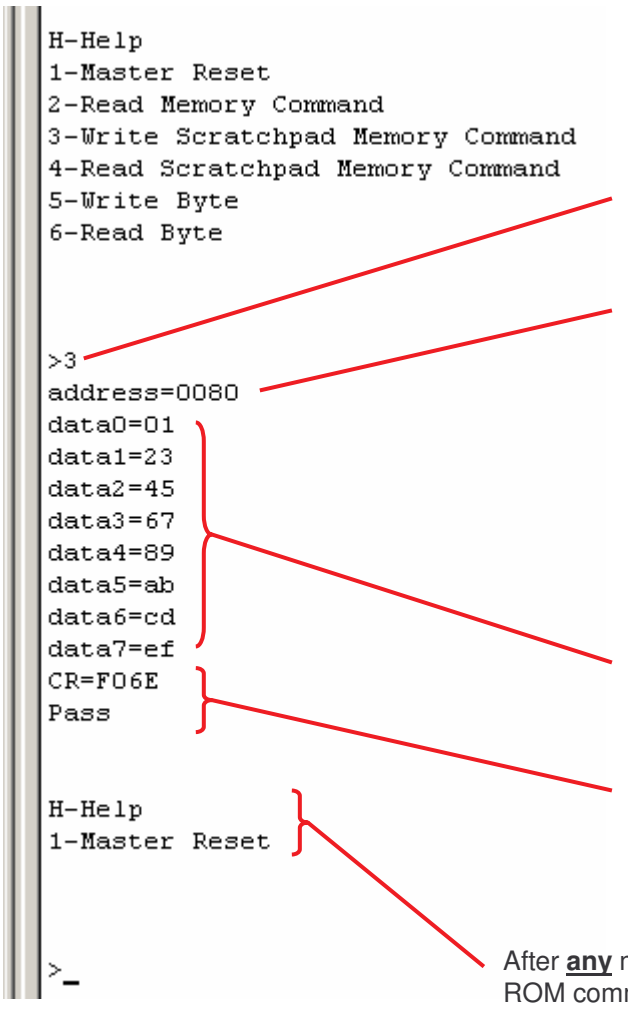

The EEPROM array of the DS2432 is not written to directly. Instead <sup>a</sup> RAM based scratch pad memory is provided to which you write both the target address and data. This can then be verified before writing it into the EERPROM array. This is particularly useful when writing <sup>a</sup> secret since it is impossible to very it by conventional means. The scratch pad is also used in the generation of Message Authentication Codes (MACs).

Entering '3' executes the write scratchpad command sequence. First PicoBlaze transmits the command byte 0F Hex.

Next, PicoBlaze must transmit <sup>a</sup> 16-bit address LS-Byte first. This will be the target address if the data is finally written to the EEPROM array and is loaded into the TA1 and TA2 registers of the DS2432. which indicates the start address in memory for the read. You are prompted with the 'address=' to enter the 4 digit hexadecimal address. Illegal characters will result in the prompt being repeated.

Hint – Only addresses in the range 0000 to 008F are valid for the DS2432 device. Any address above this range will cause the command sequency to terminate at the DS2432 and in PicoBlaze. Hint – Internally to the DS2432 the least significant 3 bits of the address are always reset to zero such that the data always falls onto 8-byte boundaries.

The DS2432 then expects PicoBlaze to write 8 bytes of data into the scratch pad. This time PicoBlaze prompts you to enter each byte in turn rejecting any illegal characters by repeating <sup>a</sup> particular data prompt.

After writing all data, PicoBlaze read back <sup>a</sup> CRC formed of all 11 bytes of this command sequence. This is <sup>a</sup> 16-bit CRC (not the 8-bit CRC used in the read ROM command) and the value has been 1's complemented. PicoBlaze also calculates this CRC and reports <sup>a</sup> 'Pass' or 'Fail' as appropriate.

After **any** memory of SHA function command the DS2432 state machine expects <sup>a</sup> master reset followed by <sup>a</sup> ROM command. Therefore PicoBlaze limits the options to guide you through the required sequence.

### **Read Scratchpad Command**

The read scratch pad command is the complement to the write scratchpad command and can be used to verify that the data is good before proceeding with other commands.

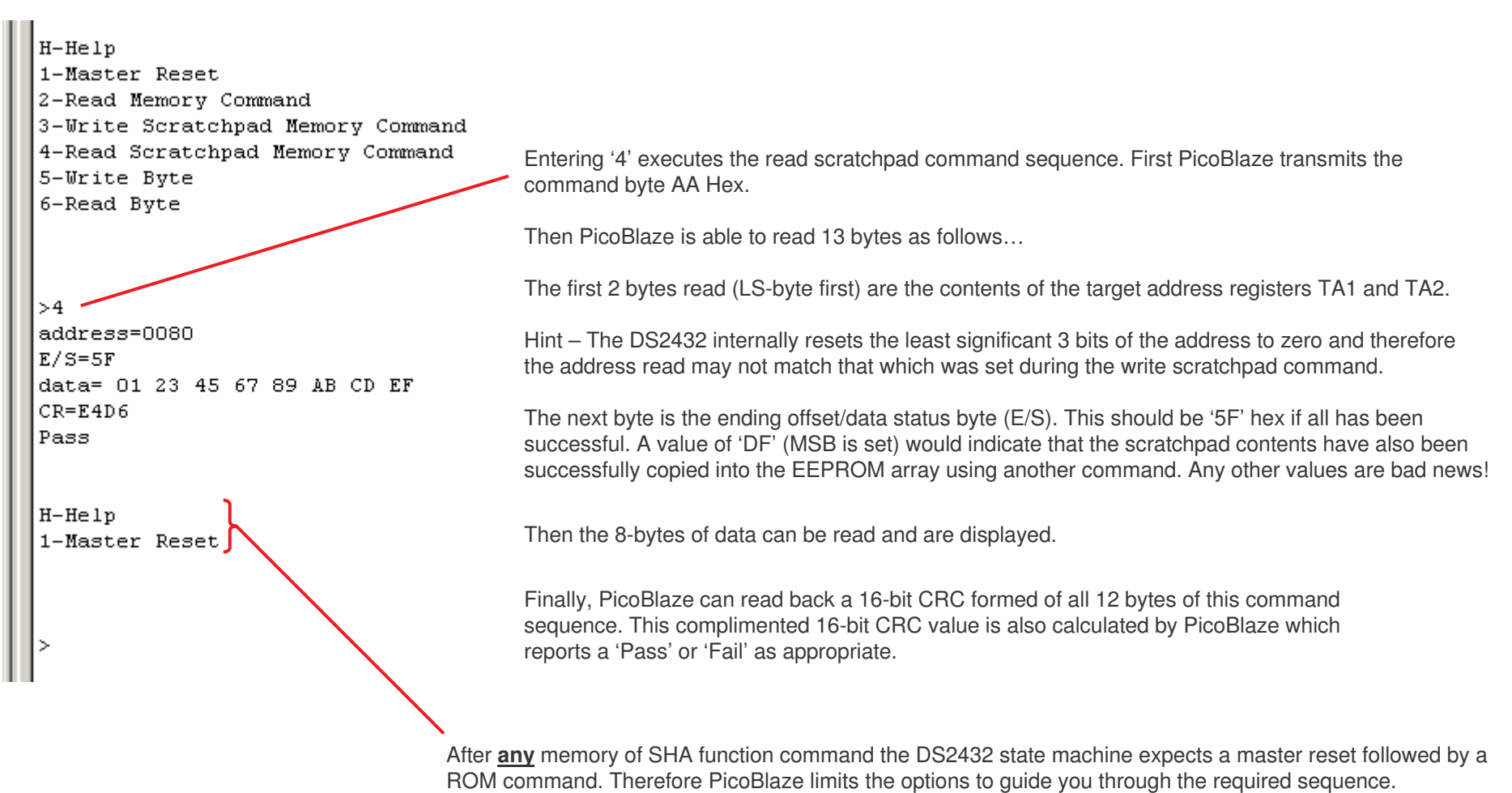

# **Write Byte and Read Byte**

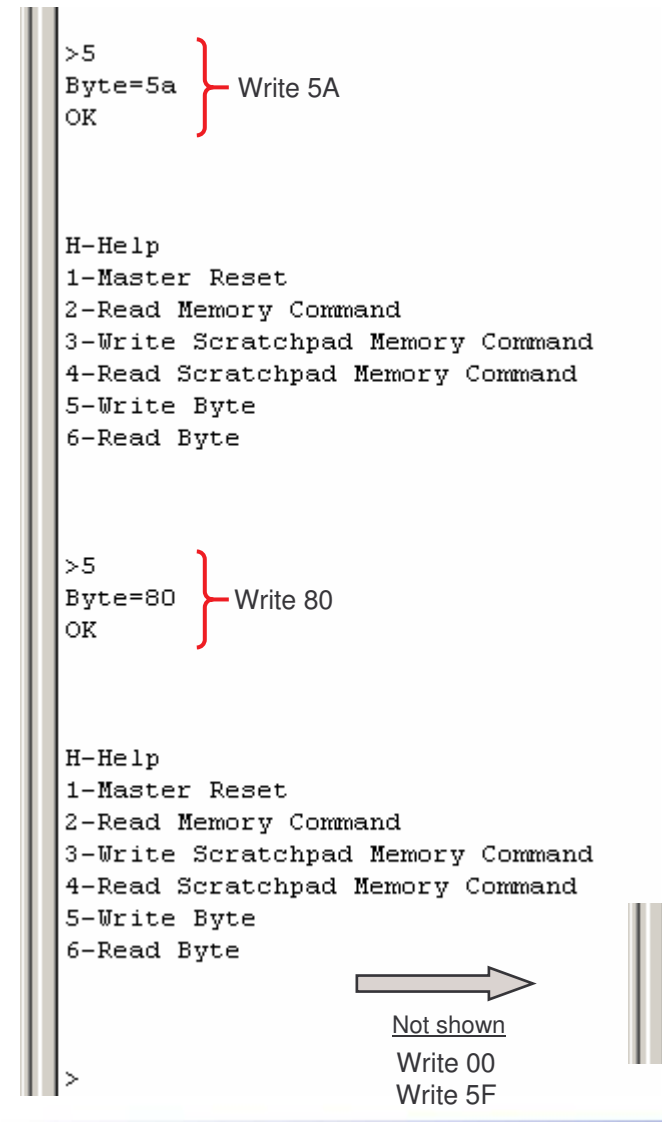

All the DS2432 commands supported by this design allow you to investigate the basic communication with the device but do not allow you to actually modify the EEPROM array contents or use the SHA-1 functions. These will be covered in <sup>a</sup> separate reference design in which the aspects covered in this design are taken for granted. However, this design does provide two simple menu options which allow you to manually write and read bytes.

These simple options enable you to manually execute any of the commands following the flow charts in the DS2432 data sheet. Option '1' enable you to issue <sup>a</sup> master reset at the end of any command sequence or to abort if you get confused!

Hint – Try manually entering <sup>a</sup> write scratchpad command to ensure that you understand that command fully and can follow the flow chart.

To write <sup>a</sup> byte enter the '5' option and then provide <sup>a</sup> 2 digit hexadecimal value to the 'Byte=' prompt. Illegal characters will result in the prompt being repeated.

The example shown here is the start of <sup>a</sup> manual attempt to execute the load first secret command which requires the following sequence…

1) Write the secret to scratch pad with address 0080 (see write scratchpad example).

- 2) Verify the secret and note address and E/S values (see read scratchpad example).
- 3) Write the load first secret command 5A hex.
- 4) Write the values of TA1, TA2 and E/S. These are in order 80, 00 and 5F.

6) Master reset to finish sequence.

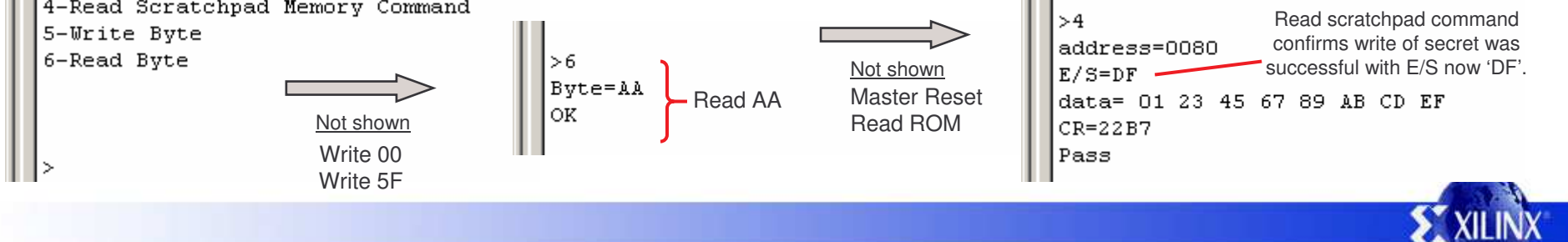

PicoBlaze DS2432 Communicator 13

<sup>5)</sup> Read the DS2432 as many times as you like and confirm response is AA (see below).

### **PicoBlaze Design Size**

The images and statistics on this page show that the design occupies just 156 slices and 1 BRAM. This is only 3.4% of the slices and 5% of the BRAMs available in an XC3S500E device and would still be less than 17% of the slices in the smallest XC3S100E device.

#### **MAP report**

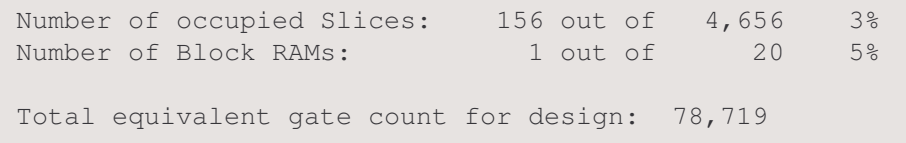

PicoBlaze and the UART macros make extensive use of the distributed memory features of the Spartan-3E device leading to very high design efficiency. If this design was replicated to fill the XC3S500E device, it would represent the equivalent of over 1.5 million gates. Not bad for <sup>a</sup> device even marketing claims to be 500 thousand gates  $\odot$ 

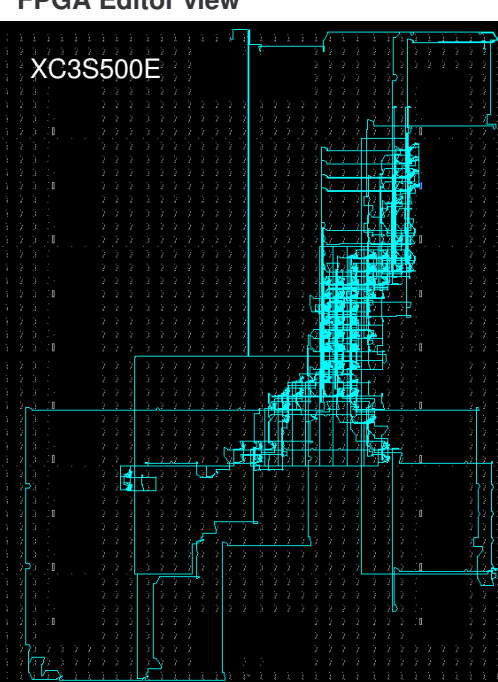

#### **FPGA Editor view**

#### **Floorplanner view**

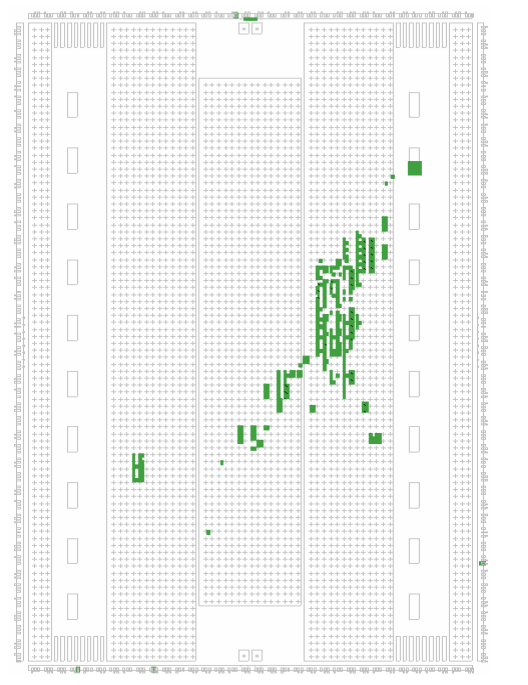

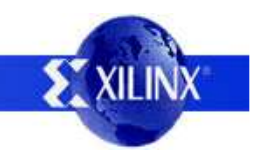

#### **Design Files**

For those interested in the actual design implementation, the following pages provide some details and an introduction to the source files provided. This description may be expanded in future to form <sup>a</sup> more complete reference design. As well as these notes, the VHDL and PicoBlaze PSM files contain many comments and descriptions describing the functionality.

The source files provided for the reference design are…..

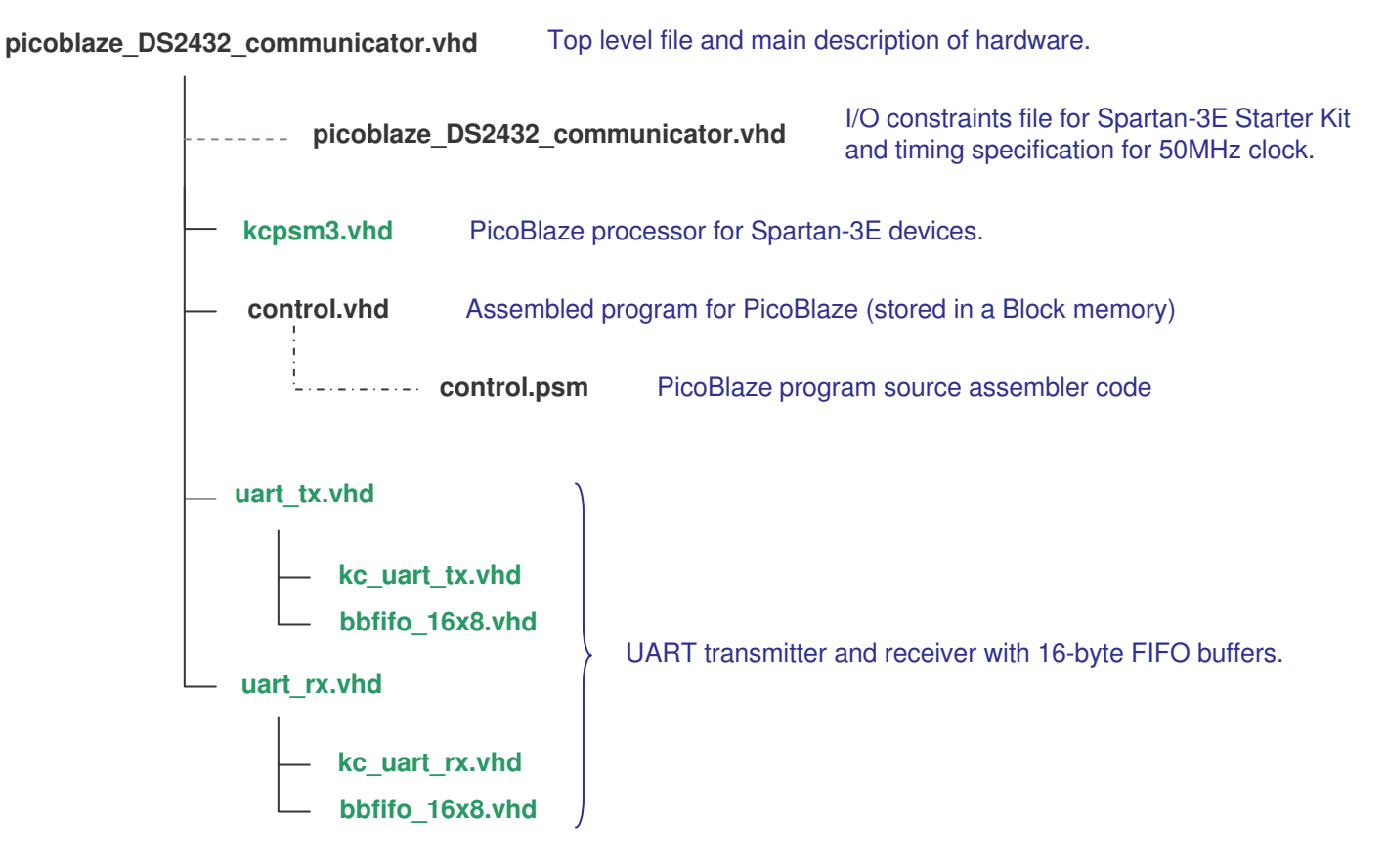

Note: Files shown in **green** are not included with the reference design as they are all provided with PicoBlaze download. Please visit the PicoBlaze Web site for your free copy of PicoBlaze, assembler and documentation.  $\quad$  www.xi $\quad$ inx.com/<code>picoblaze</code>

PicoBlaze DS2432 Communicator 15

#### **PicoBlaze Circuit Diagram**

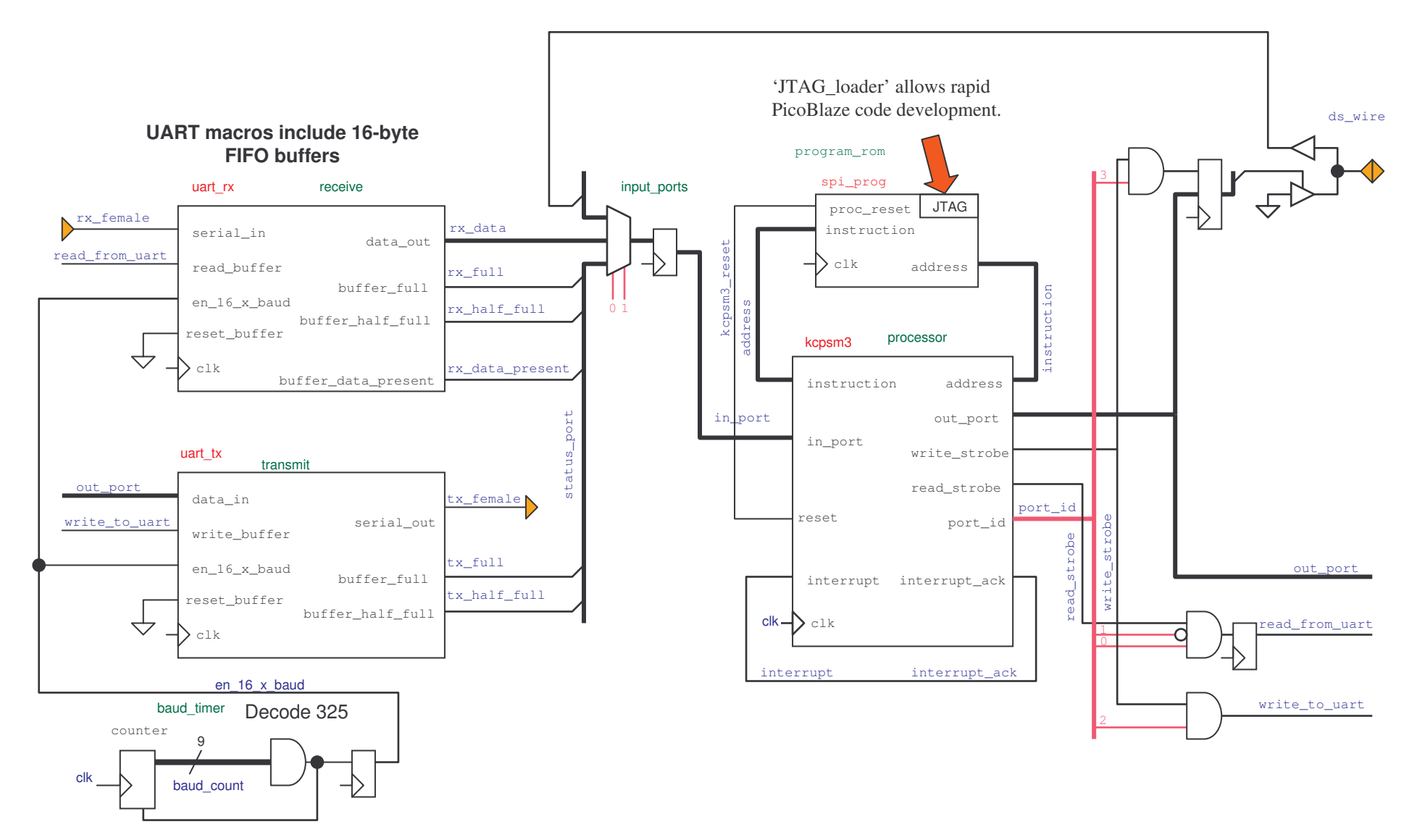

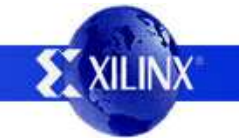

### **DS2432 Initialisation**

The DS2432 is initialised by an active Low master reset pulse. A reset pulse >480µ will force the DS2432 to initialise in 'regular speed' mode. Only if the DS2432 has previously been placed in the faster 'overdrive speed' mode (using an appropriate command) will the faster timing of the overdrive reset pulse be valid and initialise the device whilst remaining in overdrive speed mode.

Following the master reset pulse, the DS2432 acknowledges with an active Low 'presence pulse'. The relative time of which confirms the speed mode. The diagrams below are shown reasonably to scale to show how an active presence pulse between 60 and 120µs is unique to the regular mode.

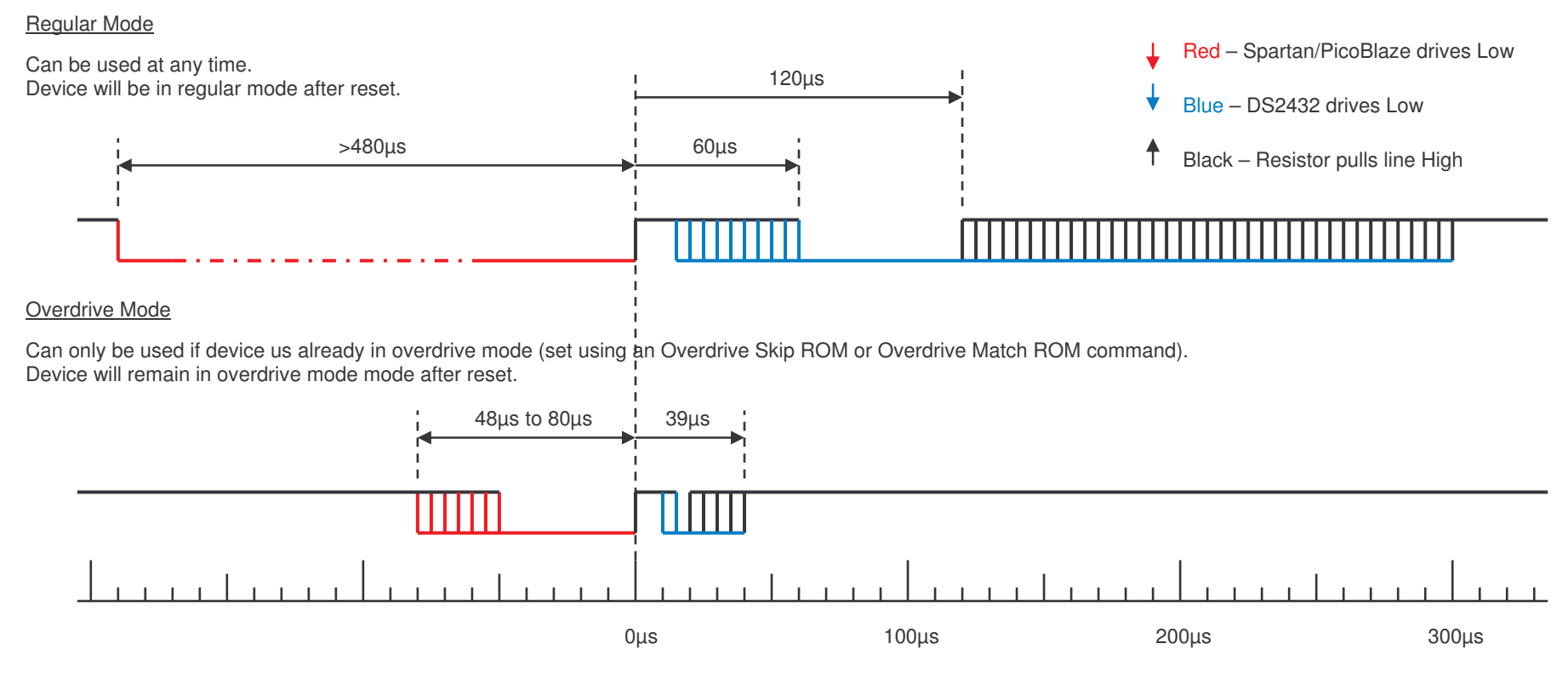

The PicoBlaze code provided generates <sup>a</sup> master reset pulse of 500µs to initiate regular mode and <sup>a</sup> pulse of 64µs to initiate overdrive mode. It then checks for a presence pulse occurring only <u>after</u> 60μs and then waits the full 300μs before returning to ensure the DS2432 has any activity that may happen as completed.

# **Initialisation Code**

Hint – The 'control.psm' file contains comprehensive notes and comments (more than shown in the boxed below).

In this design, PicoBlaze is used to implement the 1-wire communication 100% in software. The fact that <sup>a</sup> processor is sequential in nature means that the required delays can be formed simply by executing the appropriate number of instructions. PicoBlaze simplifies the task of writing code because all instructions execute in two clock cycles under all conditions. At the clock rate of 50MHz, this mean that all instructions take 40ns to execute.

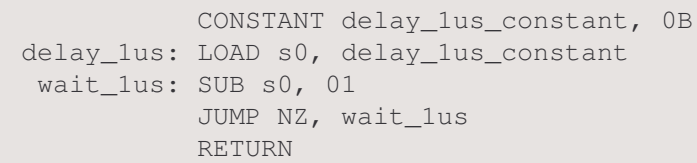

The PicoBlaze program supplied implements <sup>a</sup> 1µs delay in software which it then uses as the base for many of the 1-wire operations. This subroutine is invoked with <sup>a</sup> 'CALL delay 1us' which then LOADs register s0 with 11 (0B hex). This in turn causes the SUB and JUMP NZ instructions to execute 11 times before RETURN completes the routine. This means that a delay of exactly 1µs is formed by the 25 instructions each taking two clock cycles at 50MHz.

The master reset routine uses this 1µs delay routine many times. To be more precise (although not really required in this application) the delays are further refined by calculating the total number of instructions which will be executed for each delay. This prevents an accumulated error caused by the act of calling the basic 1µs delay many times.

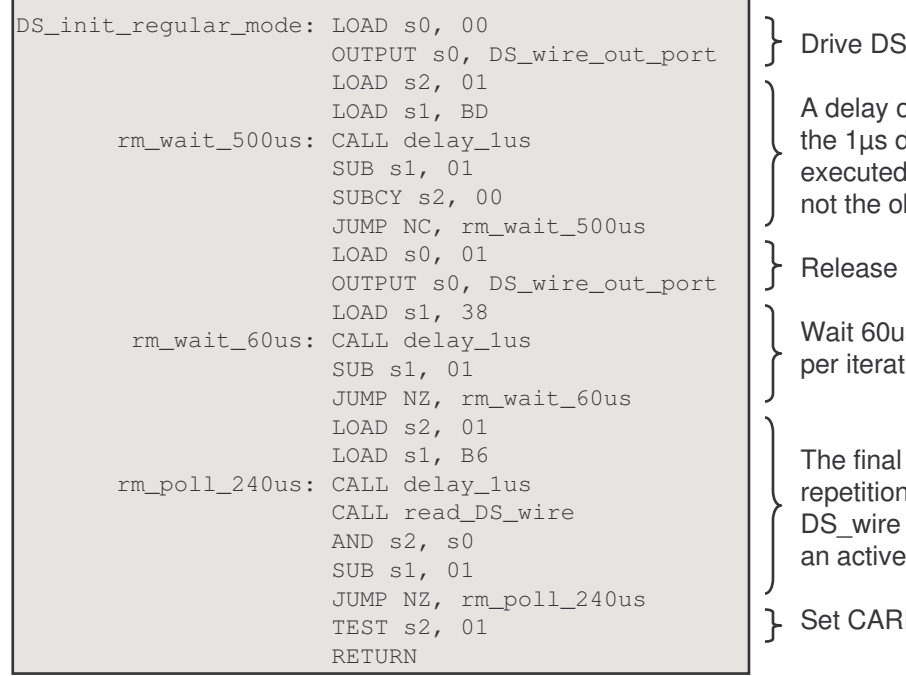

e DS \_ wire Low

of 500us is equivalent to 12500 instructions at 50MHz. Because the loop calling delay routine requires 3 instructions, there are actually 28 instructions being executed per iteration. This means that only 446 (01BD hex) iterations are required and obvious 500 which would produce <sup>a</sup> delay of 560µs.

DS \_ wire to be pulled High by external resistor

 60us to miss any overdrive mode response. This time there are 27 instructions tion requiring 56 repetitions ( $56\times27\times40$ ns=60.48µs)

 final delay loop is of 240us. This loop is formed by 33 instructions requiring 182 ns. There are more instructions in this loop because PicoBlaze polls the (read\_DS\_wire subroutine) at approximately 1us intervals looking to detect active Low presence pulse. If <sup>a</sup> Low is detected <sup>a</sup> flag in register 's2' is cleared.

CARRY flag if no presence pulse detected.

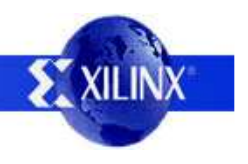

### **Initialisation and Speeds**

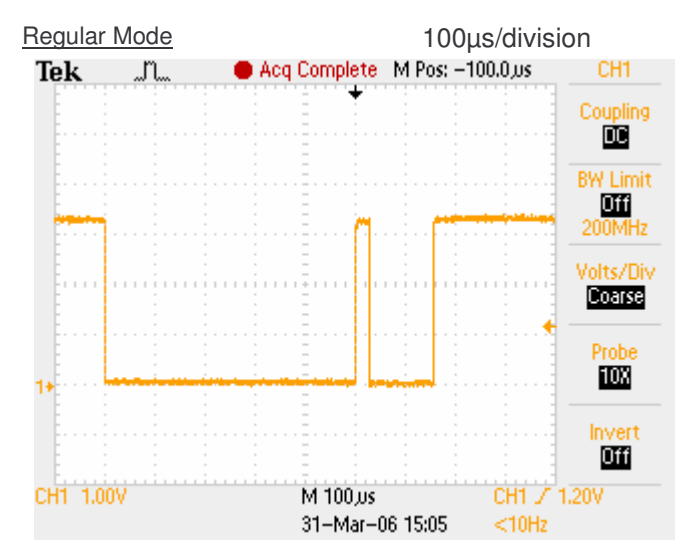

These oscilloscope screen shots show the reset pulses generated by PicoBlaze and the presence pulses generated by the DS2432.

On <sup>a</sup> scale of 100µs/division, the it can be seen that the master reset pulse generated by PicoBlaze is 500µs. This is then followed by <sup>a</sup> presence pulse with <sup>a</sup> duration of just over 100µs.

Although not directly supported by the design provided, experiments were conducted using overdrive mode and the screen shots below clearly show how <sup>a</sup> master reset pulse of 64µs appears to be almost immediately followed by <sup>a</sup> much shorter presence pulse. Sampling the presence pulse only after 60µs will clearly prevent detection of the presence pulse for overdrive mode.

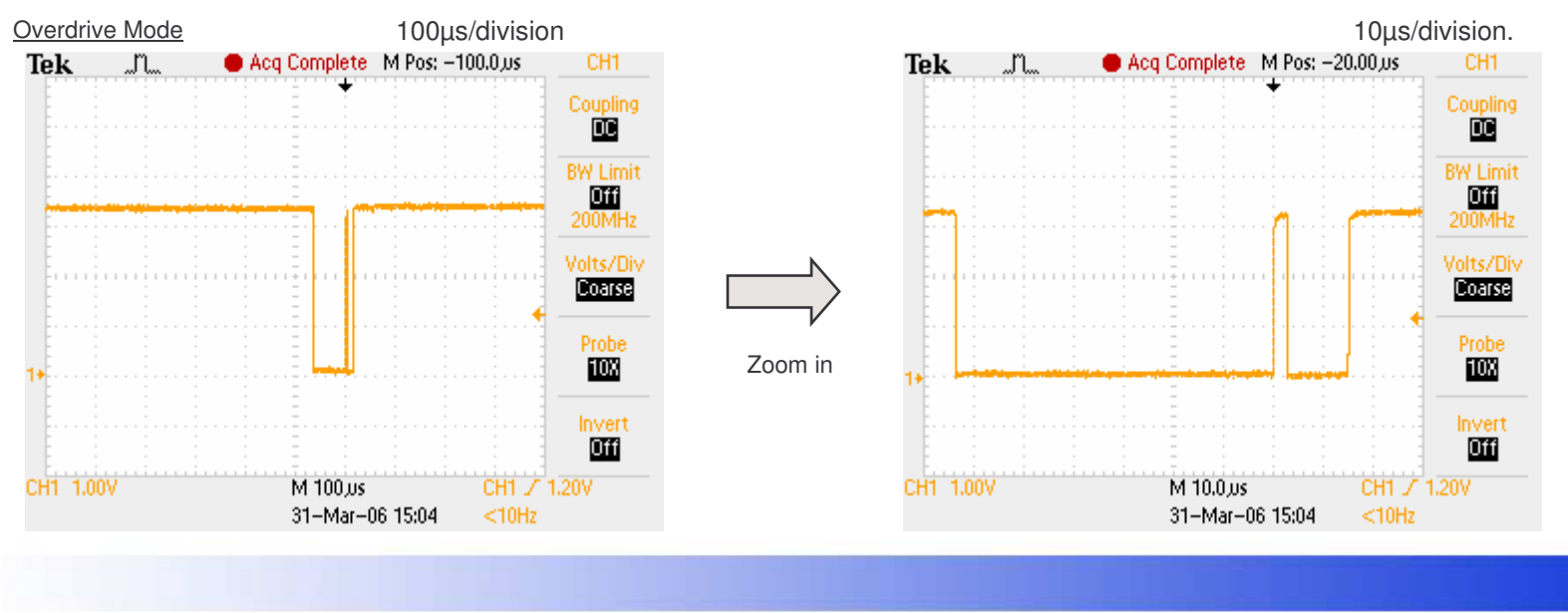

PicoBlaze DS2432 Communicator 19

# **1-Wire Writing and Reading**

Data is written to the DS2432 using the 1-wire interface and requires some careful timing. Although PicoBlaze is more than capable of implementing the higher speed 'overdrive mode', the code provided in this reference design implements only the slower 'regular speed' mode. This simplifies the operation when first understanding this device because the 'overdrive' mode is only achieved by first writing an Overdrive ROM command at regular speed!

The following diagrams show the approximate timing of the routines provided with this reference design. These timing meet the limits specified in the DS2432 data sheet for **regular speed mode** which should be consulted for more detail.

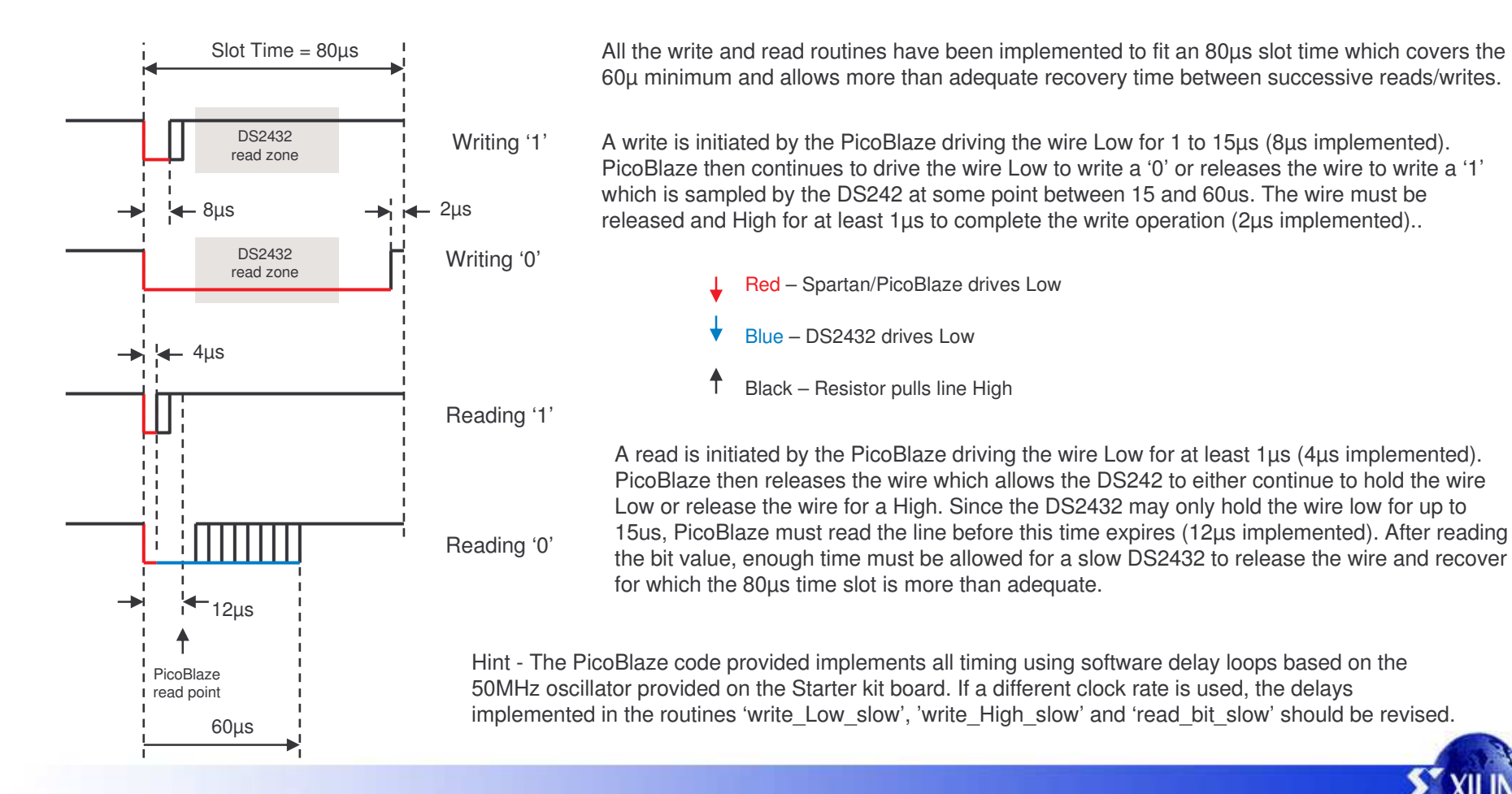

### **1-Wire Code to Write**

Separate routines provide the ability to transmit a Low or a High with the correct timing. These again use the fundamental 1µs delay routine.

#### **Writing '0'**

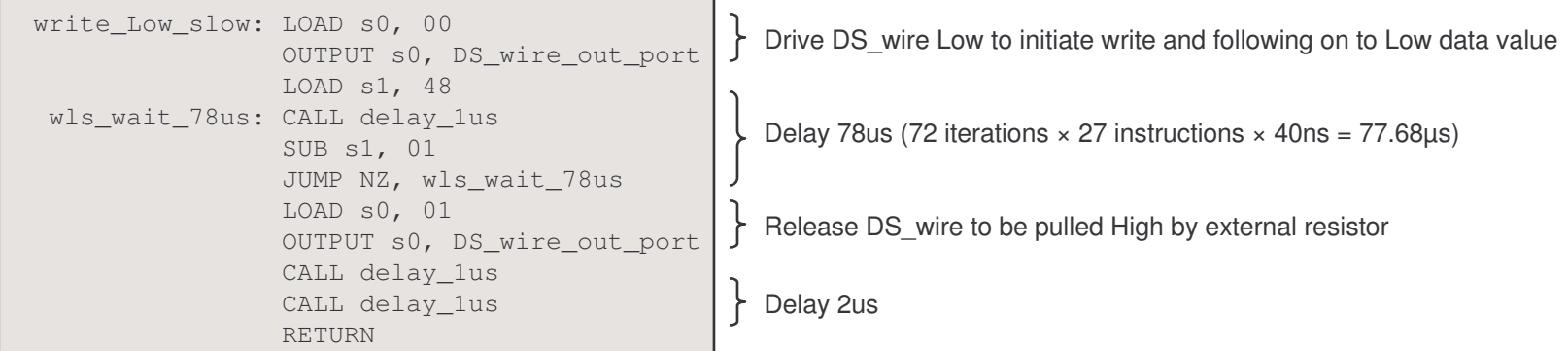

#### **Writing '1'**

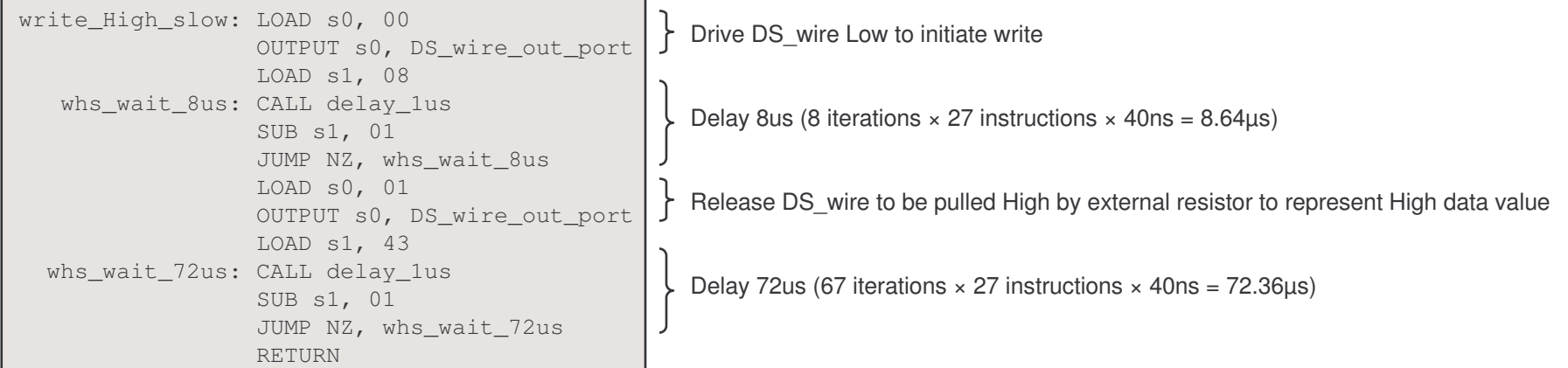

### **1-Wire Code to Read**

Separate routines provide the ability to transmit a Low or a High with the correct timing. These again use the fundamental 1µs delay routine.

#### **Reading '0' or '1'**

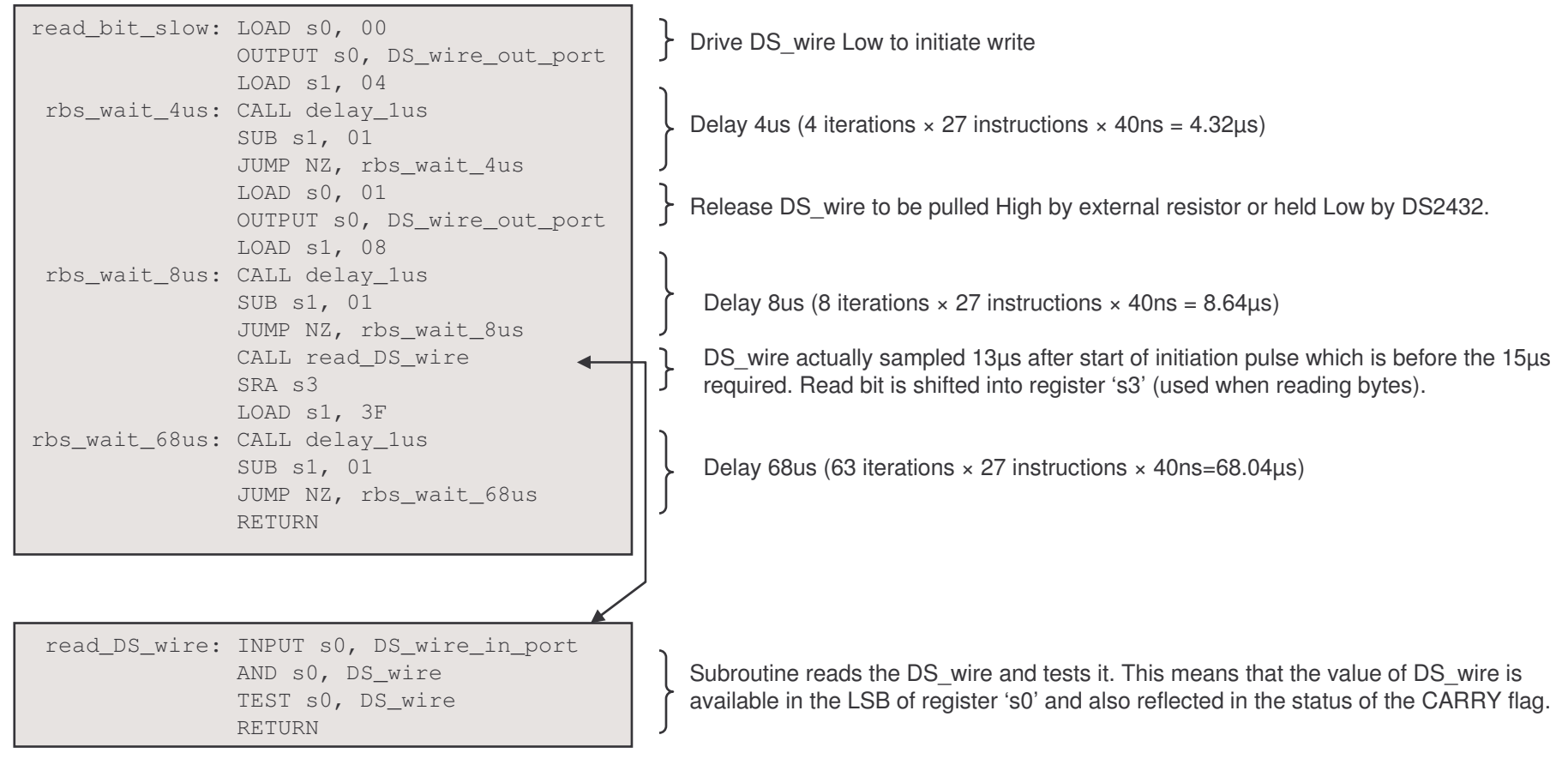

# **Reading and Writing Bytes**

All data values and commands are communicated as bytes transmitted and received **least significant bit first**. To achieve this simply requires 8 repetitions of the single bit read and write operations.

It is interesting to observe that these byte writing and reading routines are now free of any timing and physical input and output detail. So it is from this level and above that the code becomes one of pure state machine, protocol and application.

#### **Writing <sup>a</sup> byte**

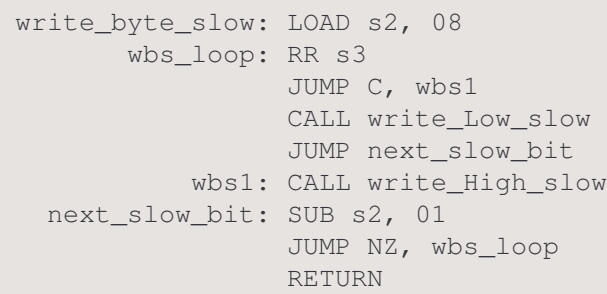

#### The byte to be transmitted must be provided in register 's3'.

's2' acts as a bit counter.

The input byte 's3' is rotated right 8 times. Each rotation allows the next least significant bit to be observed via the CARRY flag and for the appropriate write High or write Low routine to be executed. Since 's3' is rotated 8 times the value is returned unchanged.

#### **Reading <sup>a</sup> byte**

read \_ byte\_slow: LOAD s2, 08 rbs \_ loop: CALL read\_bit\_slow SUB s2, 01 JUMP NZ, rbs\_loop RETURN

The byte read is returned in register 's3'.

's2' acts as a bit counter.

The read\_bit\_slow routine shifts each received bit into the MSB of 's3'. Therefore after reading all 8 bits the fist received has been shifted down to the LSB position.

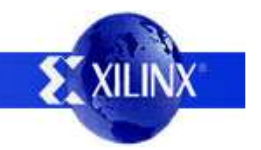

# **1-Wire Signals**

These oscilloscope screen shots were captured at pin 2 of the DS2432 device when performing the 'read ROM' command. Initially the command byte 33 hex is written which allows the write operations to be seen. PicoBlaze then reads 8 bytes of which the first is the family code (which is also 33 hex). This allows the read process to be observed and shows how the DS2432 drives the wire Low for approximately 30µs on my board.

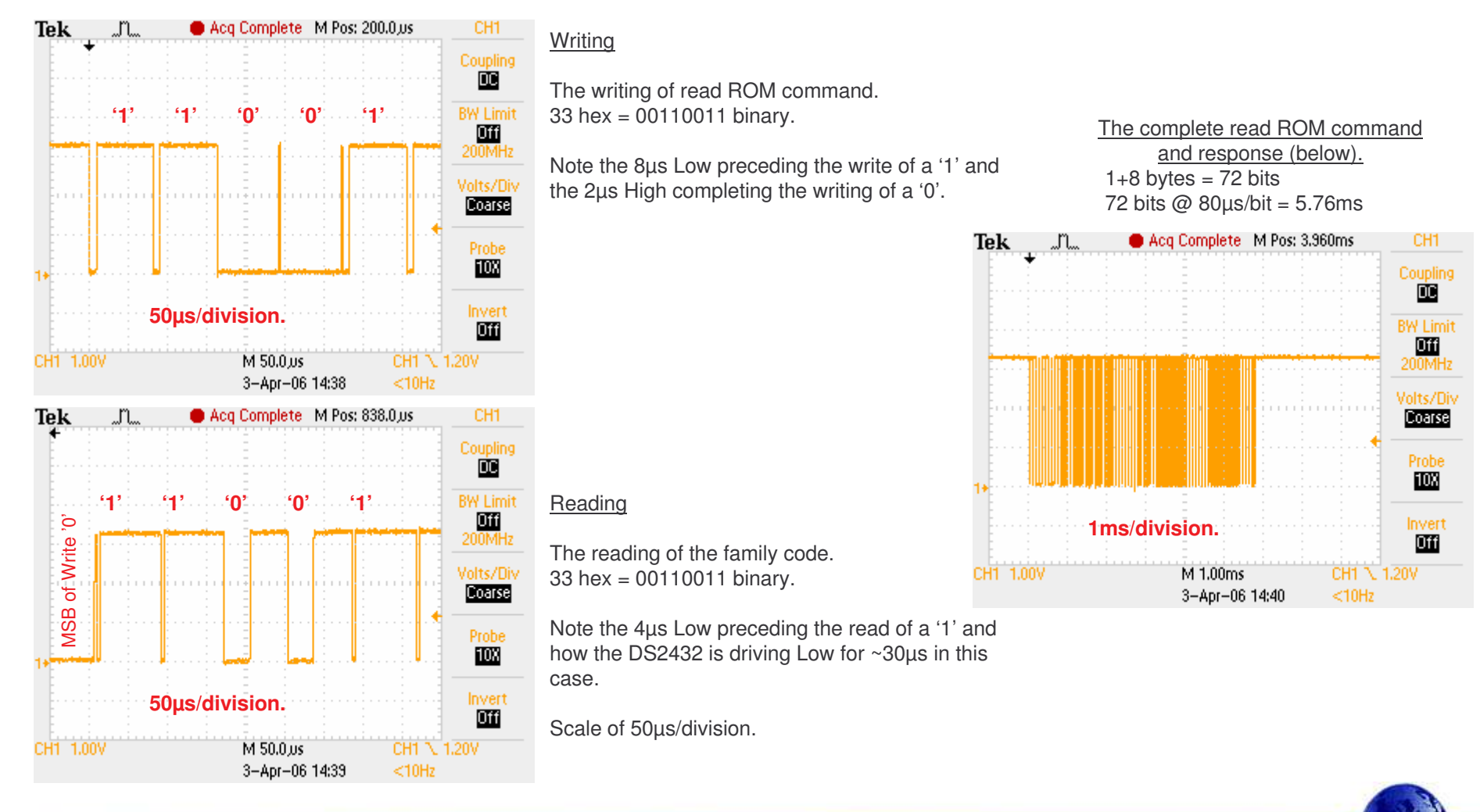

#### **Command Code**

All higher level code is used to directly to trace the path of the flow charts in the DS2432 data sheet. Obviously some interaction is required with the UART to obtain and display results but otherwise the correlation should be easy to follow. This example shows the read memory command.

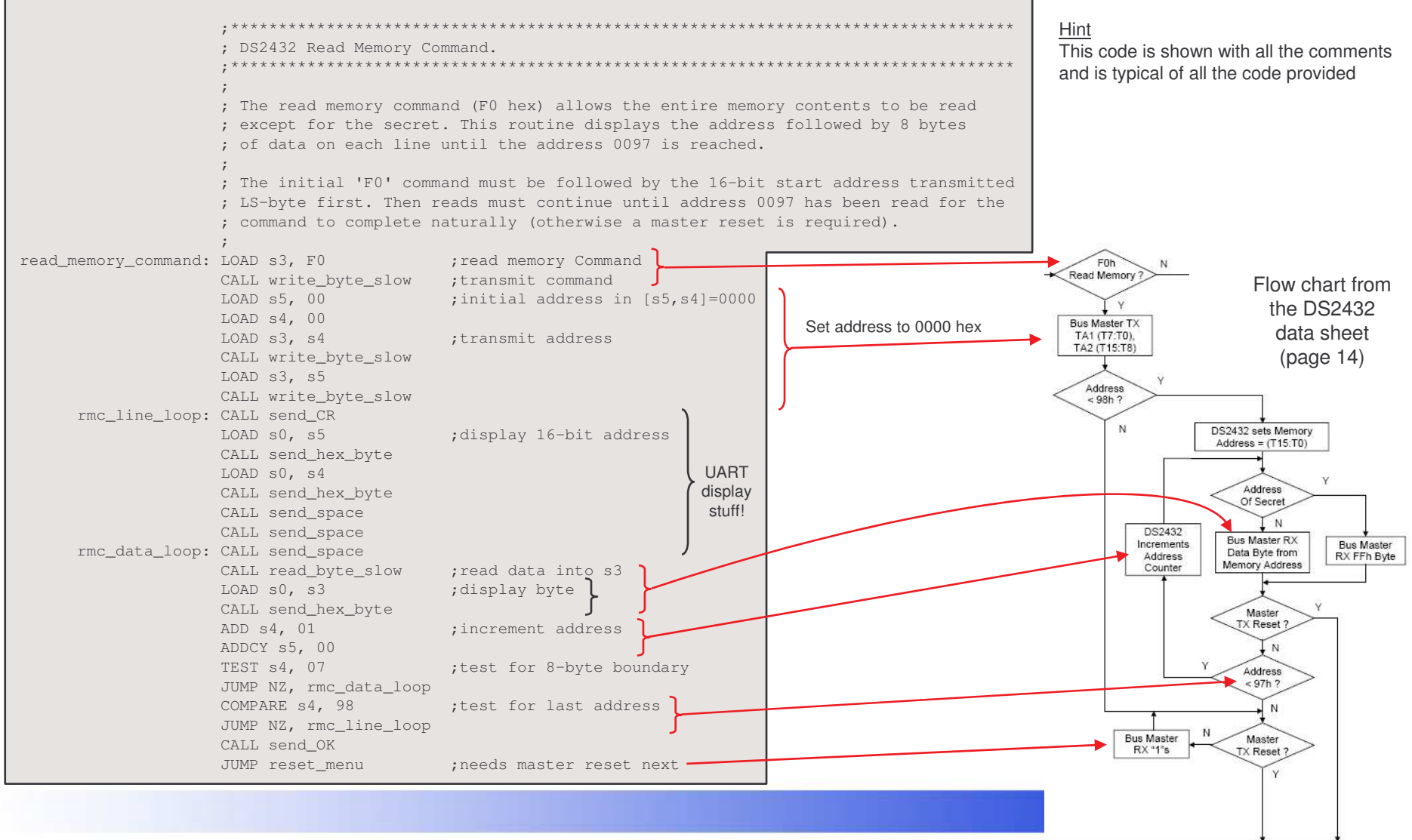

#### **8-bit CRC Code**

The 8-bit and 16-bit CRC functions are also implemented in the supplied code and illustrate some true computation can be performed by PicoBlaze.

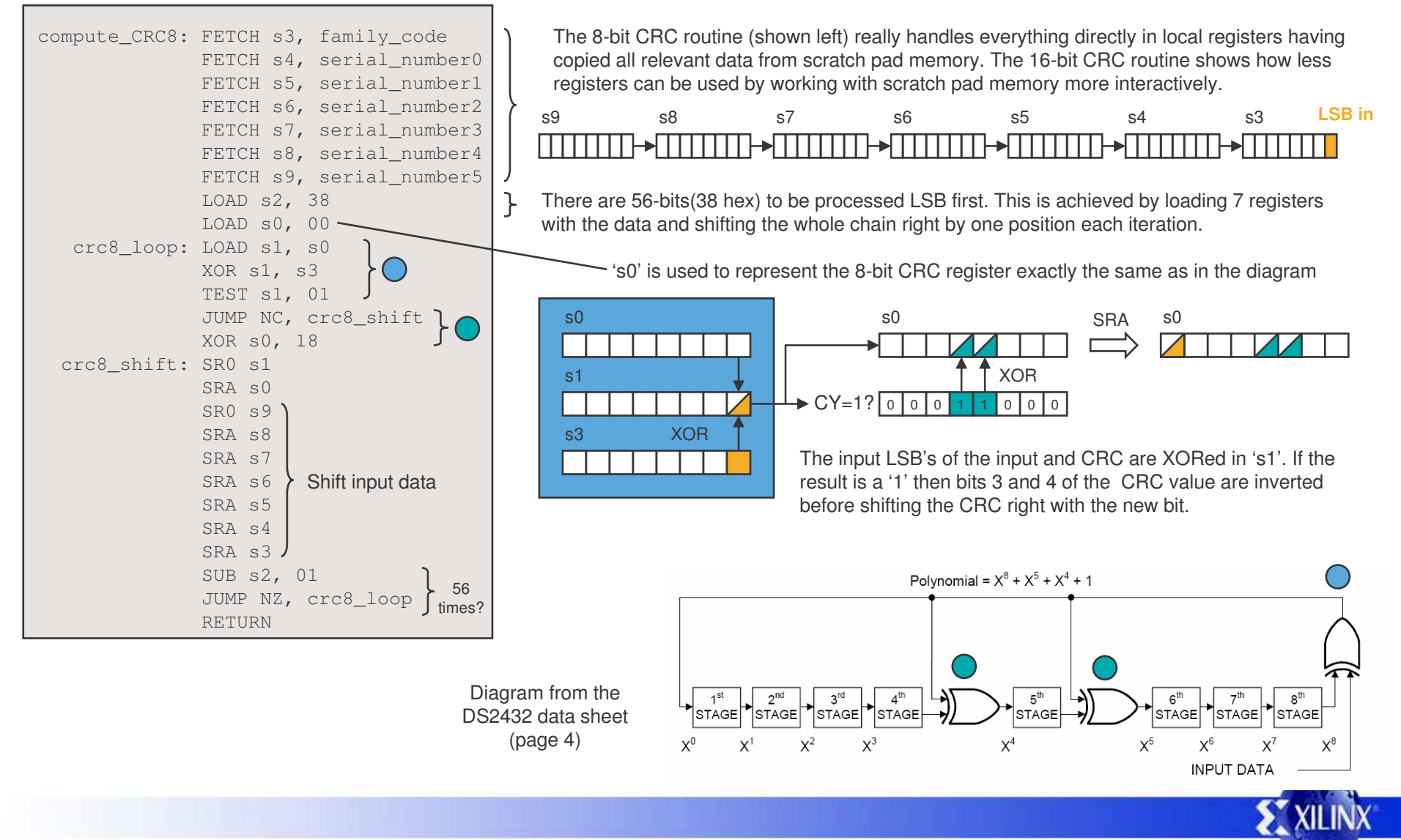